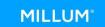

## Quickguide food waste functionality – desktop

 To register food waste via a computer, you must be logged in to you purchasing portal. Click the Menubank tab, followed by Food waste and the blue button to register food waste. See image bellow for description. You can also download an excel report to get a better overview.

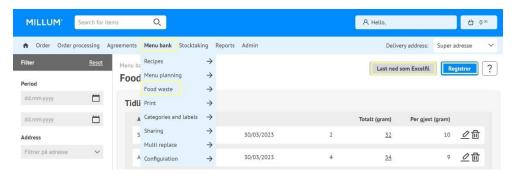

Enter data into the data fields in the form an select «Register». You
can also register values back in time or correct any possible
mistakes.

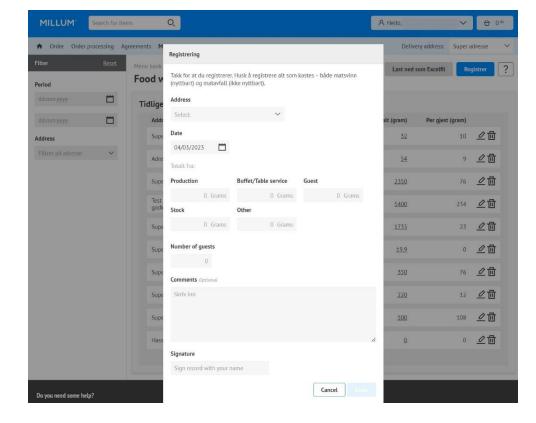